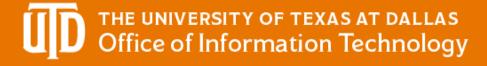

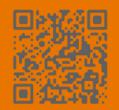

## **COMPARING ROLES IN WEBINARS**

|                             | CO-ORGANIZER | PRESENTER  | ATTENDEE |
|-----------------------------|--------------|------------|----------|
| Raise/ Lower attendee hands | •            |            | ×        |
| Start or stop the meeting   | •            | <b>Ø</b>   | ×        |
| Mute attendees              | •            | lacksquare | ×        |
| Remove participants         | •            |            | ×        |
| Enable Together Mode        | •            | lacksquare | ×        |
| Make attendee a presenter   | •            | <b>Ø</b>   | ×        |
| Manage Breakout Rooms       | •            | ×          | ×        |
| Change meeting options      | •            | ×          | ×        |
| Change gallery view         | <b>②</b>     |            | <b>②</b> |
| Spotlight Video Feeds       | •            |            | ×        |
| Participate in meeting chat | •            |            | •        |
| Close QA questions          | •            | ×          | ×        |
| Respond to QA               | •            | •          | <b>②</b> |
| Download Attendance report  | •            | ×          | ×        |
| Share content/ screen       | •            | •          | ×        |
| Launch polls                | •            | ×          | ×        |